# Sign in to <u>https://columbia.maps.arcgis.com</u>

| 🌍 Sign In                         | × 🕒                                                                                                    |                  |   | - 0 - | × |
|-----------------------------------|----------------------------------------------------------------------------------------------------|------------------|---|-------|---|
| $\leftrightarrow$ $\rightarrow$ G | https://columbia.maps.arcgis.com/sharing/rest/oauth2/authorize?dient_id=arcgisonline&display=default&response_type=token&state=%78"useLandingPage"%3Atrue%7D&expiration=20160&locale=en-us&redirect_uri=https%3A%2F%2Fcolumbia.maps.arc | 0 <del>1</del> ☆ | ç | )   🎯 | 0 |
| 🗰 Apps 🛛 🎽                        | Yahoo G Google 🔇 ArcGIS Manager 🎪 RtePM - Old Domin 🔇 CourseWorks powe 🕒 ESRI Big Data Blog 📓 Unlock Earth's Secr 🍲 MyGrants M Rasterio: GDAL espe 🕦 pyMapLib user man 🧕 NOAA/NGDC - Eart 🜒 Jigsaw 💥 Using Anaconda m                   |                  |   |       | » |

| Sign in to Columbia University 🚷                                               | esri |
|--------------------------------------------------------------------------------|------|
|                                                                                |      |
| ArcGIS login                                                                   | ^    |
| 🛱 gpsdd_columbia                                                               |      |
| ( <u>)</u>                                                                     |      |
| Keep me signed in                                                              |      |
| Sign In                                                                        |      |
| Forgot usemame? or Forgot password?                                            |      |
| Not a member of this organization?<br>Sign in to your account on ArcGIS Online |      |
|                                                                                |      |

## Click on "Groups"

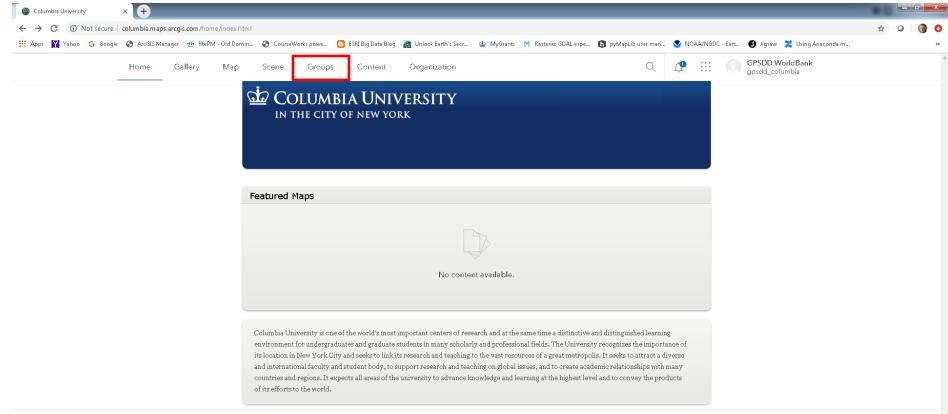

Trust Center Contact Esri Report Abuse

### Enter the MAHRV Group

| 🎯 Groups 🗙 🕇                                                                                                    |                                                                                                    |               |                         |                                  |
|----------------------------------------------------------------------------------------------------|----------------------------------------------------------------------------------------------------|---------------|-------------------------|----------------------------------|
| ← → C                                                                                                    | oups.html?sortOrder=asc&sortField=title&searchTerm=mahrv                                                                                              |               |                         | 🖈 Q 👲 🖯 🖸 🗘                      |
| 🚻 Apps 😾 Yahoo 🕒 Google 🔇 ArcGIS Manager 🕬                                                                                          | 🎂 RtePM - Old Domin 📀 CourseWorks powe 🕒 ESRI Big Data Blog 🛛 👩 Unlock Earth's Secr                                                                   | 拉 MyGrants M  | Rasterio: GDAL espe 🏼 🚹 | pyMapLib user man »              |
| Home Gallery Map Sc                                                                                                    | ene Groups Content Organization                                                                                                    |               | Q 🐧                     | Kytt MacManus<br>km2505_columbia |
| Groups                                                                                                    |                                                                                                    | My Groups     | Featured Groups         | My Organization's Groups         |
| E Create group                                                                                                    | Q mahrv                                                                                                    |               |                         | × ≡ Tide  †  Filter              |
| Filters                                                                                                    | 1 - 1 of 1                                                                                                    |               |                         |                                  |
| Only show groups with new<br>membership requests<br>Owner<br>Owned by Me<br>Owned by Others                                         | MAHRV<br>Owner: km2505_columbia<br>Created: Oct 23, 2018 Last Updated: Dec 11, 2019 Viewable by: A<br>Mapping Hard to Reach Villages in Coastal Areas | Group Members |                         | 🗑 Delete Group                   |
| <ul> <li>Date Created</li> <li>Today</li> <li>Yesterday</li> <li>Last 7 Days</li> <li>Last 30 Days</li> <li>Custom Range</li> </ul> |                                                                                                    |               |                         |                                  |
|                                                                                                    | Trust Center Contact Esri Report Abuse                                                                                                    |               |                         |                                  |

#### **View All Group Content**

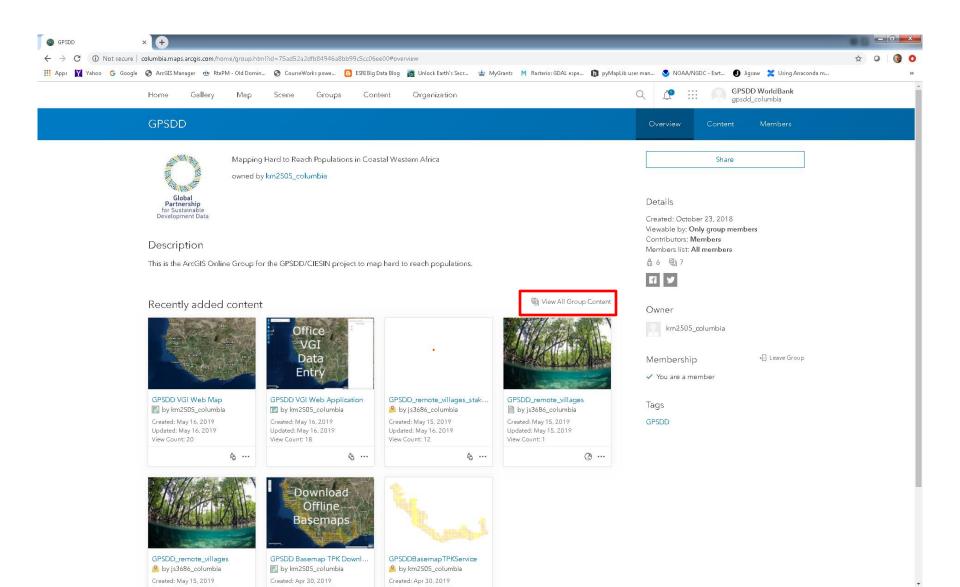

## **Filter User Applications**

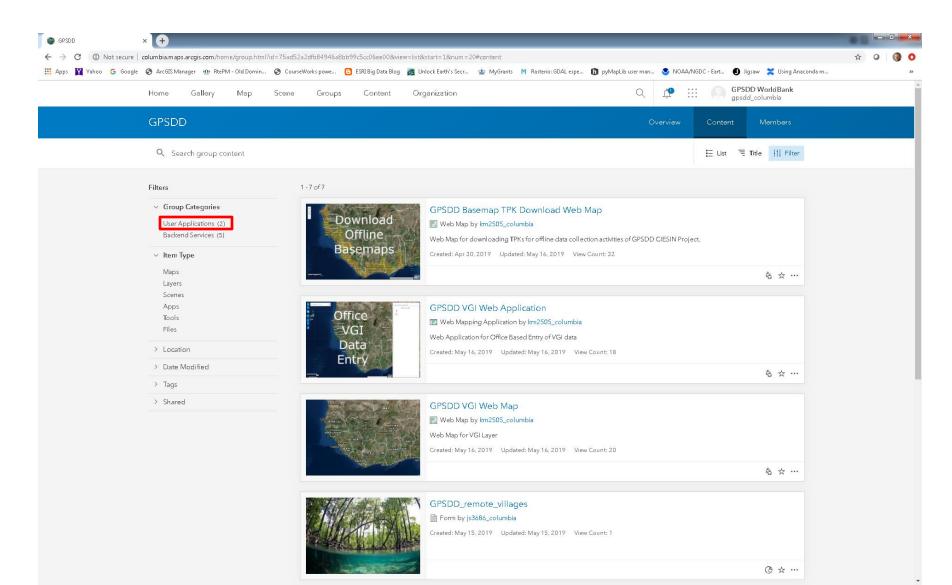

## Select a README file with instructions on how to enter field data directly from the field or from the office

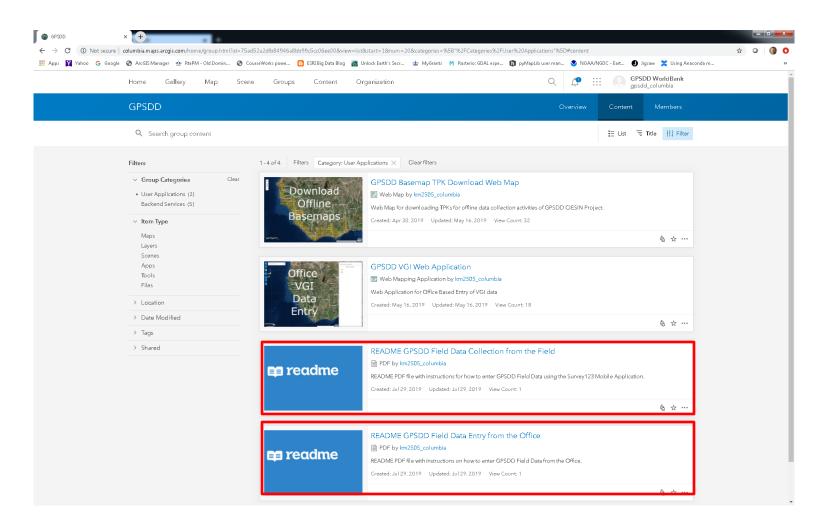